## Computer Features

计算机部件 | 電腦配件 | コンピュータの機能 | 컴퓨터 기능

# inspiron 660

## Quick Start Guide

快速入门指南 | 快速入門指南 クイックスタートガイド | 빠른 시 작 안 내 서

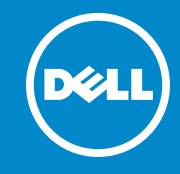

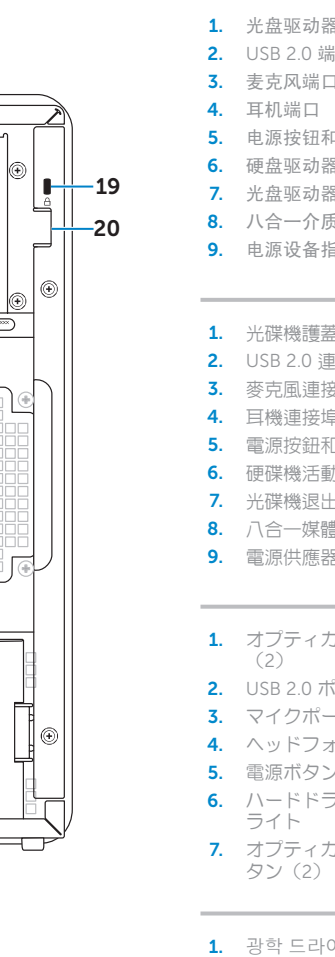

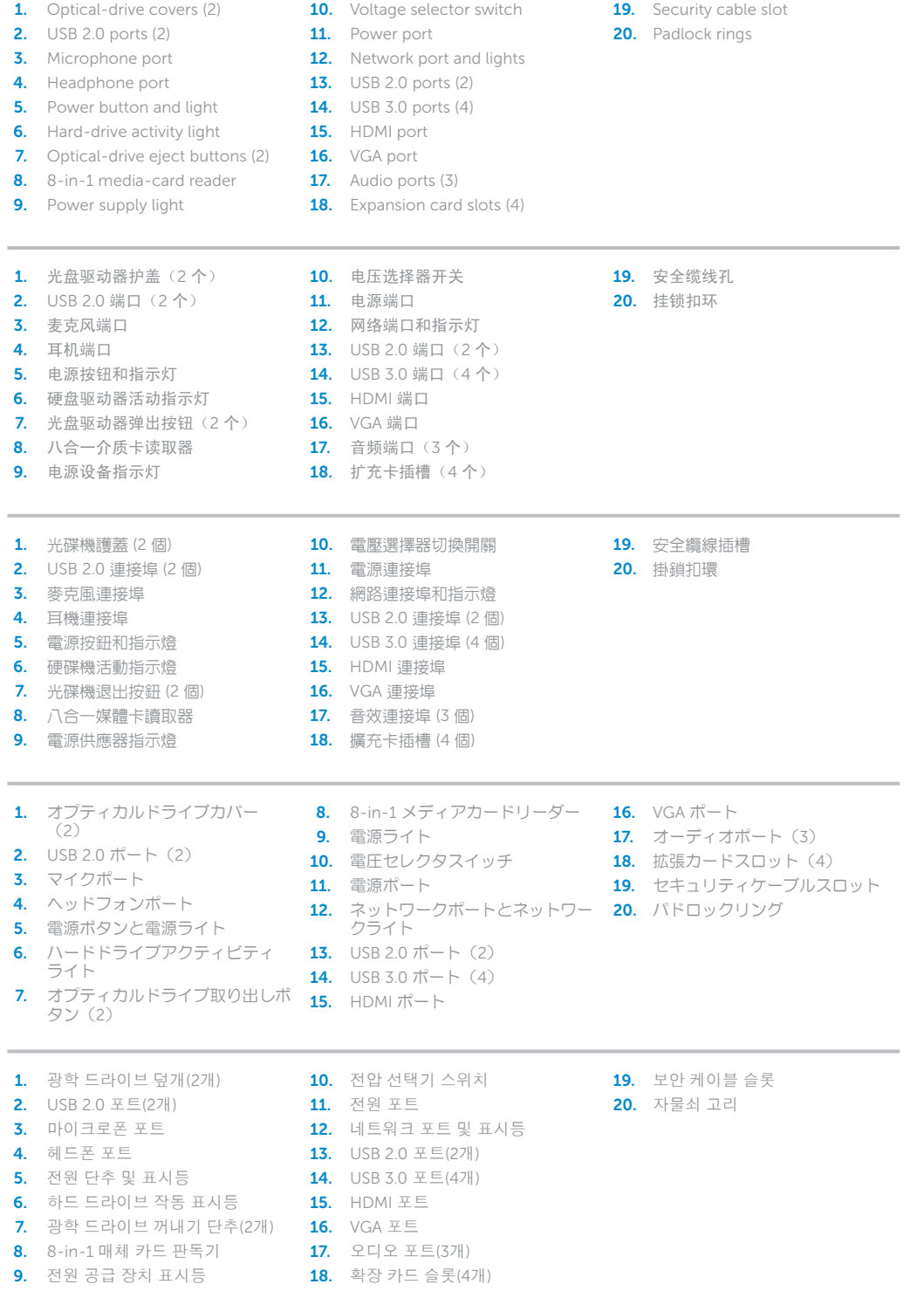

若因为销售、技术支持或客户服务问题要与 Dell 联络, 请访问 dell.com/ContactDell

若因銷售、技術支援或客戶服務問題要與 Dell 公司聯 **絡,請訪問 dell.com/ContactDell** 

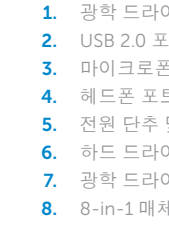

#### Información para NOM, o Norma Oficial Mexicana

La información que se proporciona a continuación aparecerá en los dispositivos que se describen en este documento, en conformidad con los requisitos de la Norma Oficial Mexicana (NOM): Importador: Dell México S.A. de C.V.

Dell™, DELL 로고 및 Inspiron™ 은 Dell Inc.의 상표입니다. Windows® 는<br>미국/또는 및/또는 기타 국가/지역에서 Microsoft Corporation의 상표 또는 등록 상표입니다. 정규 모델: D11M |유형: D11M002 컴 퓨 터 모 델 : D e l l I n s p i r o n 6 6 0

> OMKN4WAO1

Paseo de la Reforma 2620 - Piso 11.° Col. Lomas Altas 11950 México, D.F.

Número de modelo reglamentario: D11M

Voltaje de entrada: 115/230 VCA Corriente de entrada (máxima): 7,0 A/4,0 A o 6,0 A/2,1 A Frecuencia de entrada: 50 Hz a 60 Hz

#### Contacting Dell

To contact Dell for sales, technical support, or customer service issues, go to dell.com/ContactDell

#### 与 Dell 联络

#### 與 Dell 公司聯絡

#### デルへのお問い合わせ

デルのセールス、テクニカルサポート、またはカスタ マーサービスへのお問い合わせは、以下のリンクにア クセスしてください:dell.com/ContactDell

#### Dell사에 문의하기

제품 판매, 기술 지원 또는 고객 서비스 문제에 관해 Dell사에 문의하려면 dell.com/ContactDell로 이동하십시오.

#### More Information

For regulatory and safety best practices, see dell.com/regulatory\_compliance

#### 详细信息

有关管制和安全最佳实践,请参阅 dell.com/regulatory\_compliance

#### 更多資訊

若要獲得其他安全性方面的最佳實踐資訊,請參閱 dell.com/regulatory\_compliance

#### その他の情報

法令順守上および安全上のベストブラクティスについ ては、以下のリンクにアクセスしてください: dell.com/regulatory\_compliance

#### 자 세 한 정 보

규정 정보 및 안전 모범 사례에 대한 내용은 dell.com/regulatory\_compliance를 참조하십시오.

#### © 2012 Dell Inc.

Dell™, the DELL logo, and Inspiron™ are trademarks of Dell Inc.<br>Windows® is either a trademark or registered trademark of Microsoft<br>Corporation in the United States and/or other countries.

Regulatory model: D11M | Type: D11M002 Computer model: Dell Inspiron 660

#### © 2012 Dell Inc.

Dell™、DELL 徽标和 Inspiron™ 是 Dell Inc. 的商标。Windows® 是<br>Microsoft Corporation 在美国和/或其他国家和地区的商标或注册商标。 管制型号:D11M | 类型:D11M002

计算机型号:Dell Inspiron 660

#### © 2012 Dell Inc

Dell™、DELL 徽標和 Inspiron™ 是 Dell Inc. 的商標:Windows® 是<br>Microsoft Corporation 在美國和/或其他國家/地區的商標或註冊商標。

法規型號:D11M | 類型:D11M002

電腦型號:Dell Inspiron 660

#### © 2012 Dell Inc.

Dell™、Dell ロゴ、および Inspiron™ は、Dell Inc. の商標です。 Windows® は米国またはその他の国における Microsoft Corporation の<br>商標または登録商標です。 認可モデル:D11M | タイプ:D11M002

コンピュータモデル: Dell Inspiron 660

#### © 2012 Dell Inc.

#### Service Tag

服务标签 服務標籤 サービスタグ 서비스 태그

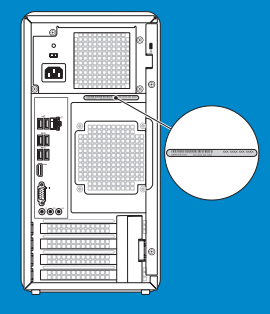

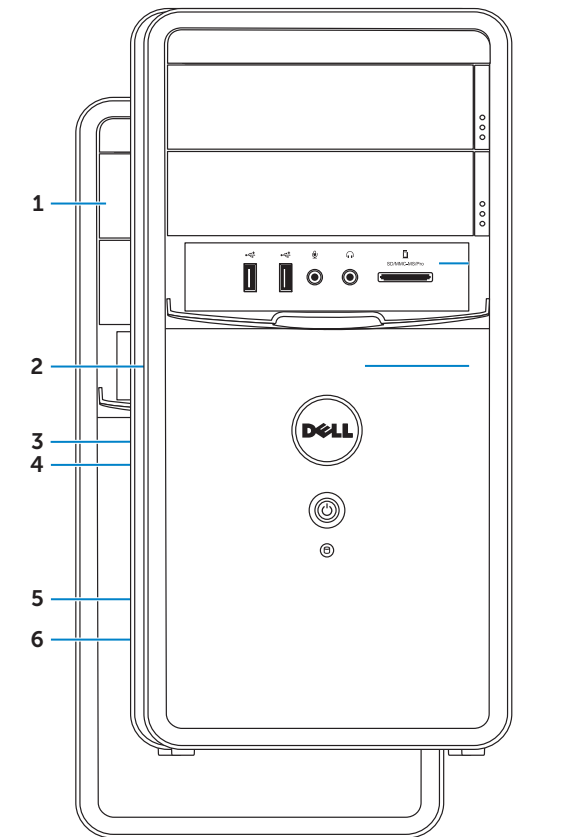

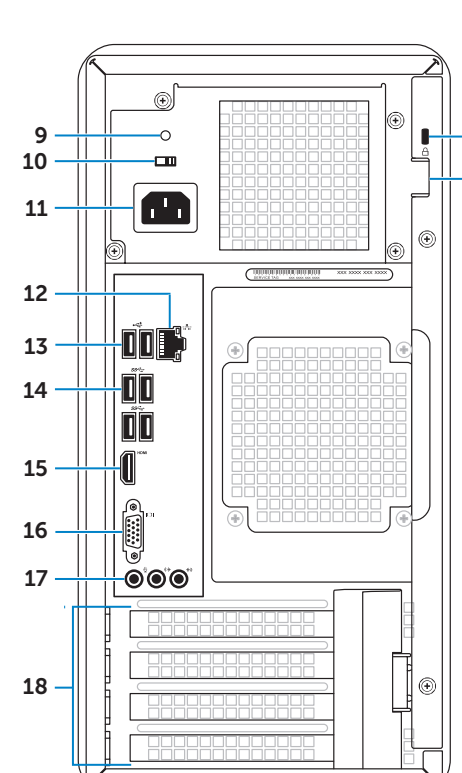

## Connect the keyboard and mouse 1

连接键盘和鼠标 | 連接鍵盤與滑鼠 キーボードとマウスを接続します | 키보드 및 마우스 연결

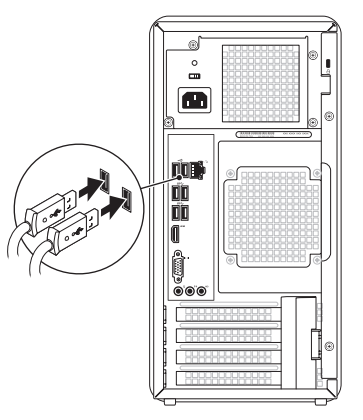

## 2 Connect the network cable (optional)

连接网络电缆(可选)| 連接網路纜線 (可選) ネットワークケーブルを接続します(オプション)| 네트워크 케이블 연결(선택사양)

## Connect the power cable and press the power button

连接电源电缆,然后按电源按钮 連接電源線並按下電源按鈕 電源ケーブルを接続して、電源ボタンを押します 전원 케이블 연결 및 전원 단추 누르기

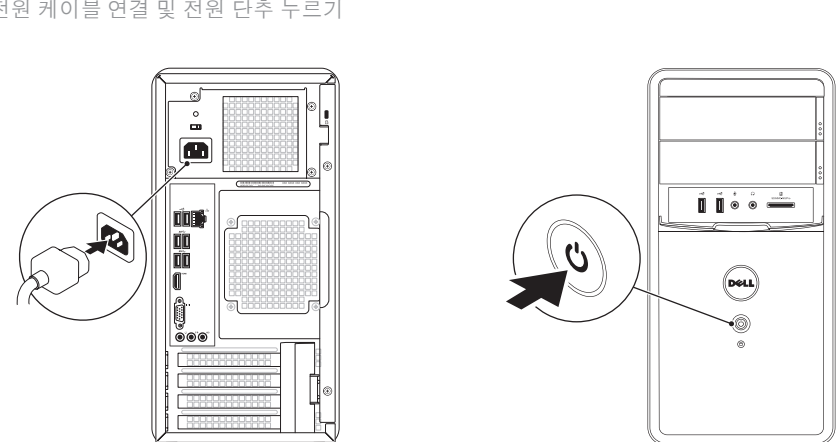

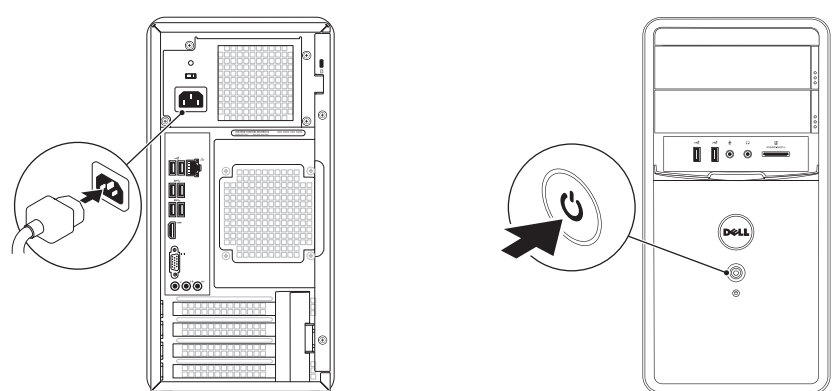

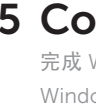

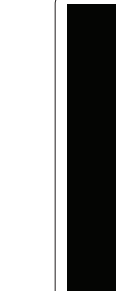

连接显示器 | 連接顯示器 モニターを接続します | 디스플레이 연결

 $\mathbb Z$  NOTE: If you ordered your computer with an optional discrete graphics card, connect the display to the connector on your discrete graphics card.

- 2 注: 如果您所订购的计算机带有可选的独立图形卡, 请将显示器连接到该独立图形卡上的连接器。
- 2 註:如果您在訂購電腦時訂購了可選的分離式圖形卡,請使用該圖形卡上的連接器連接顯示器

 $\sqrt{2}$ 

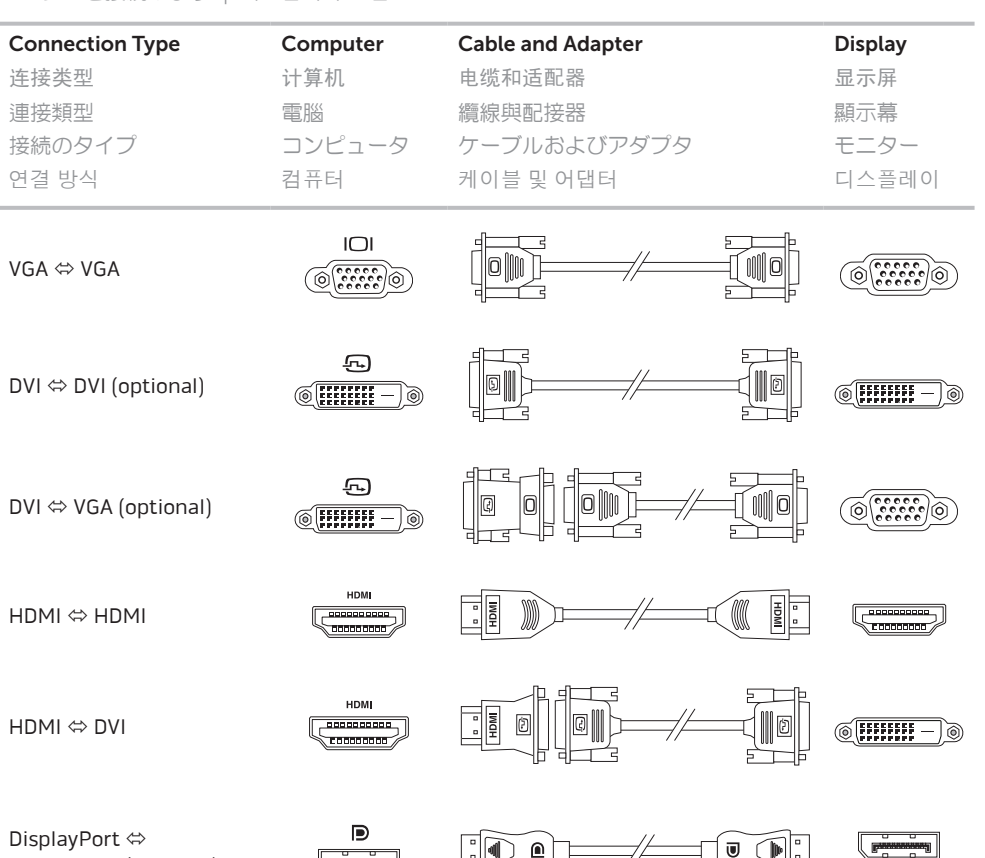

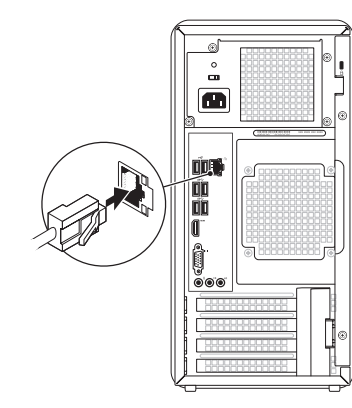

DisplayPort (optional)

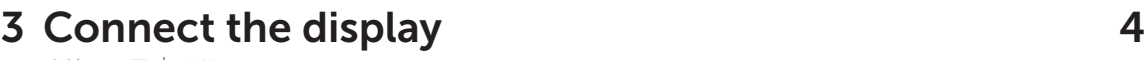

- メモ: コンピュータ本体の注文時に外付けグラフィックスカードを注文した場合は、外付けグラ フィックスカードのコネクタにディスプレイを接続します。
- 주: 컴퓨터와 함께 선택사양의 독립형 그래픽 카드를 주문한 경우 디스플레이를 독립형 그래픽 카드의 커넥터에 연결합니다.

## 5 Complete Windows setup

完成 Windows 设置 | 完成 Windows 設定 Windows のセットアップを完了します | Windows 설치 완료

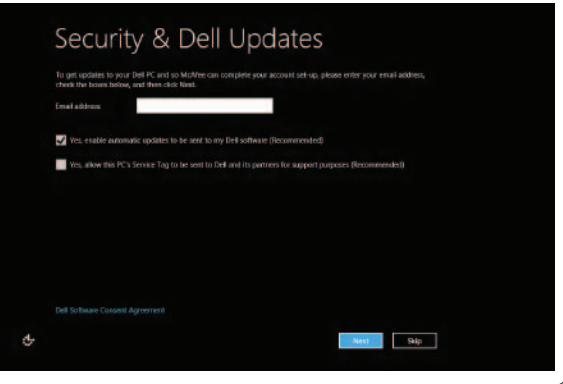

### Enable security

启用安全功能 啟用安全性 セキュリティ機能を有効にし ます 보안 기능 사용

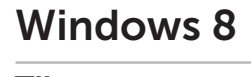

Scroll to access more tiles 滚动以访问更多平铺项 捲動以存取更多磚

スクロールして、その他のタイルにアクセ スします 더 많은 타일에 액세스하려면 스크롤하기

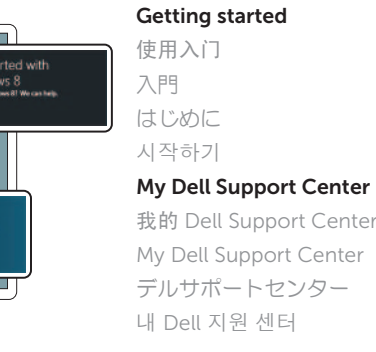

Point mouse to lower- or upper-right corner 将鼠标指向右下角或右上角 將滑鼠指向右下角或右上角 マウスで右下隅または右上隅をポイントします 마우스를 오른쪽 하단 또는 상단 모서리에 대기

## Charms sidebar 个性分类边栏 | 快速鍵側邊列

Started with indows 8

**Dell**<br>Shop

Dell<br>Registrati  $\Theta$ 

Tiles 平铺项 | 磚 | タイル | 타일

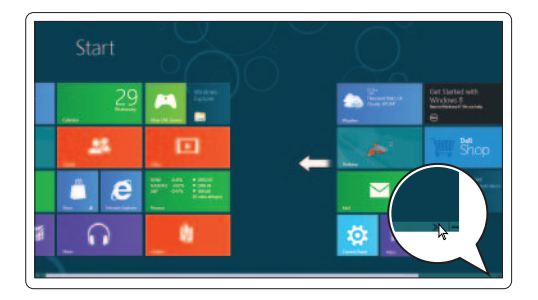

Resources 资源 | 資源 | リソース | 리소스

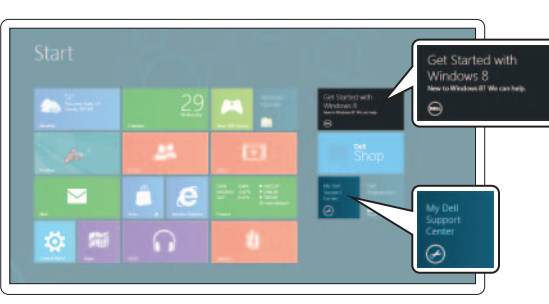

 $\bullet$ 

 $\bullet$ 

₩

「チャーム」サイドバー | Charms 사이드바

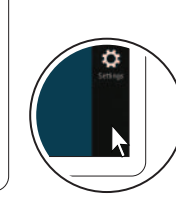